## Operation Zero Zeros

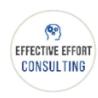

## By Judi Johnson M.Ed Senior Executive Function Coach and Parenting Coach https://effectiveeffortconsulting.com/

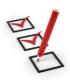

**Goal**: Create a supportive environment for your child so they are better able to stay on top of homework assignments, reducing the amount of missing school work.

First, make an appointment with your child every week to review their grade portal. I suggest Thursdays. Once in the grade portal, let your child do the navigating as you ask the questions. Keep your tone light and curious, never upset, angry, or judgy.

## **Grade Portal:**

- 1. Make sure that you *point out the good things* you see first making note of the hard work put into certain assignments.
- 2. Make note of the zeros
- 3. Track the zeros back to Google Classroom (GC)- determine if they are really missing. In order to find it quickly, make note of the assignment name and date it was assigned. Enter the classroom and scroll down until you get to around the date it was assigned.
  - If missing:
    - a. Make a plan to complete the assignment (write it in your agenda)
    - b. Complete the assignment
    - c. Submit
    - d. *Leave a private comment* so the teacher knows it's there thank your teacher for accepting your late work
  - If you have submitted it and it's still a zero: leave a private comment so the teacher knows it's there
  - If it's a paper copy that you think you handed in
    - a. Look through all your papers to see if you have it
    - b. While you are looking, organize all loose papers
    - c. If you find it, take a picture of it and email or submit it in GC
    - d. Put it in your homework folder on the "DONE" side
    - e. Hand it to your teacher the next time you are in his or her class
  - If you don't find it and you think you handed it in
    - *Email the teacher* (CC your parents)
    - Let him or her know that you have looked for it and you are sure that you have handed it in
    - Ask your teacher to confirm that he or she has it and just needs to grade it.
    - Thank your teacher

## **Google Classroom**

- Go to GC and click on the 3 lines in the upper left hand corner
- Click on To Do
- Click on *Missing Work*
- Take note of any missing assignments (Note: some of these assignments might not actually be missing)
- Follow the same procedure as above